## **Szybkie porady – Impress**

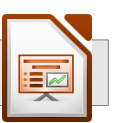

#### *Funkcje edytujące*

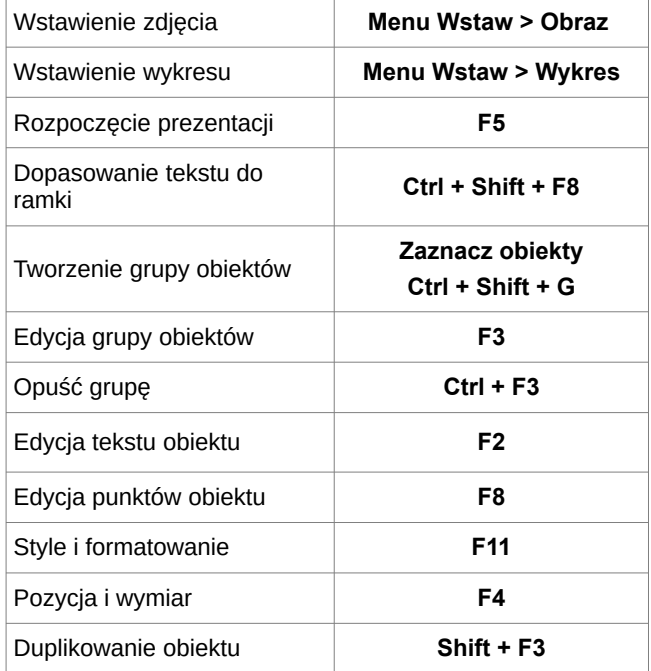

### *Funkcje prezentacji*

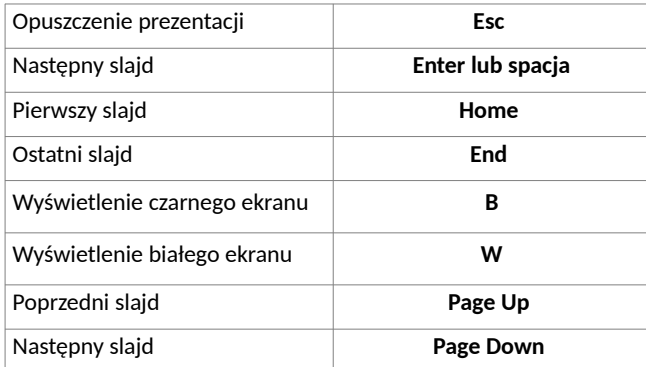

## **Skróty klawiszowe (dla wszystkich aplikacji)**

### *Praca z plikiem*

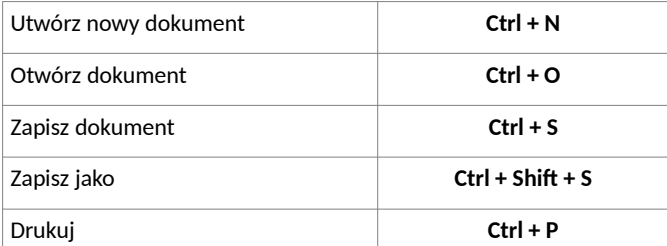

### *Edycja tekstu*

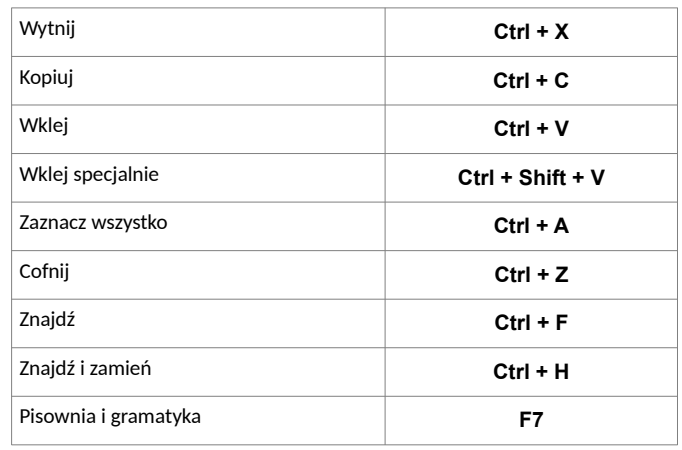

### *Formatowanie tekstu*

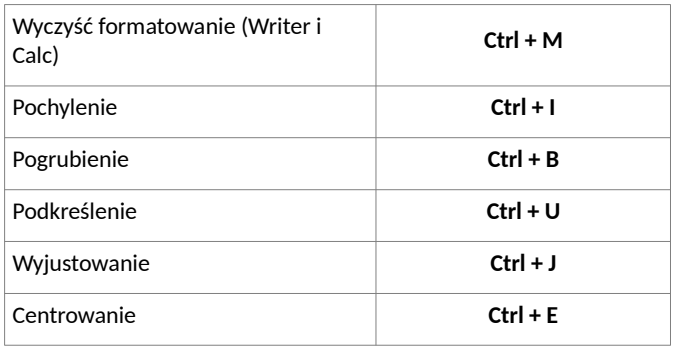

### **UWAGA**

**Kiedy zapisujesz dokument,** pamiętaj że LibreOffice przechowuje ostatnio używany folder do zapisu. Używając funkcji "Zapisz jako…", upewnij się czy wyświetlony folder do zapisu jest taki jakiego naprawdę potrzebujesz.

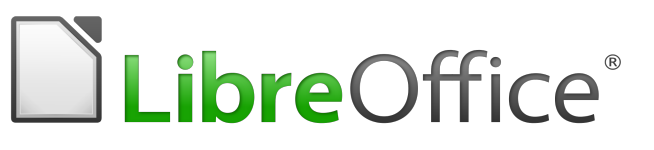

# **Skrócony przewodnik LibreOffice 6.x**

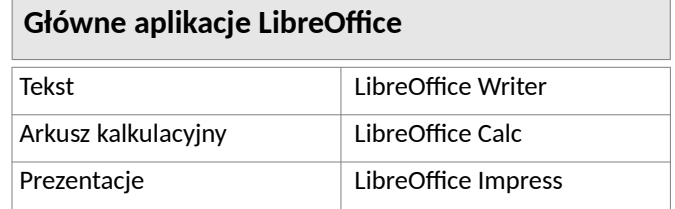

## **Rozszerzenia Open Document Format (ODF)**

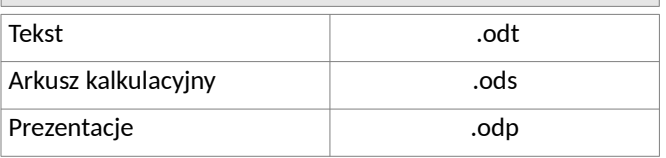

## **Przydatne skróty**

Dokumentacja i instalatory LibreOffice w różnych językach <https://documentation.libreoffice.org/en/english-documentation/> Rozszerzenia i szablony <https://extensions.libreoffice.org/> Open Document Format (ODF)

<https://www.oasis-open.org/>

You may distribute and / or modify this document under the terms of the GNU General Public License (http://www.gnu.org/licenses/gpl.html), version 3 or later.

Universidade Estadual Paulista – UNESP – São Paulo – Brazil By Valdir Barbosa Tłumacznie polskie: Marcin Popko

# **Szybkie porady – Calc**

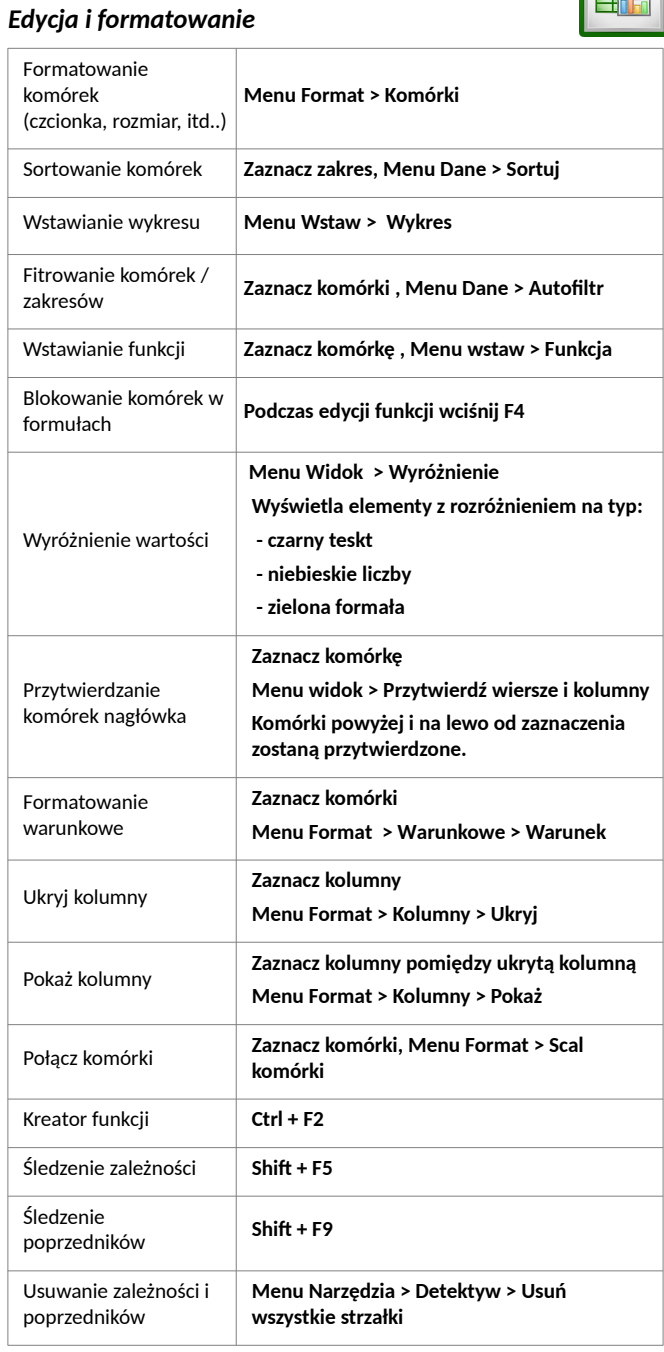

## *Drukowanie*

E.

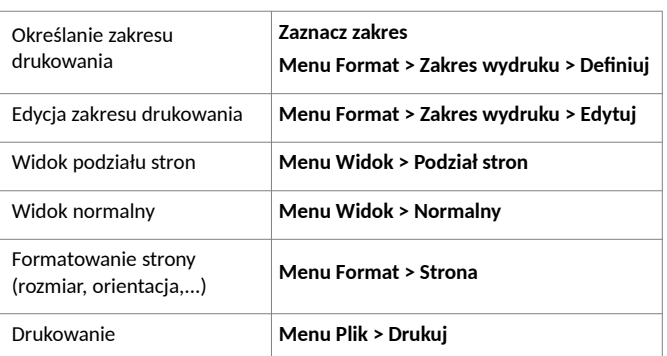

 $E$ 

# **Szybkie porady – Writer**

## *Edycja i formatowanie*

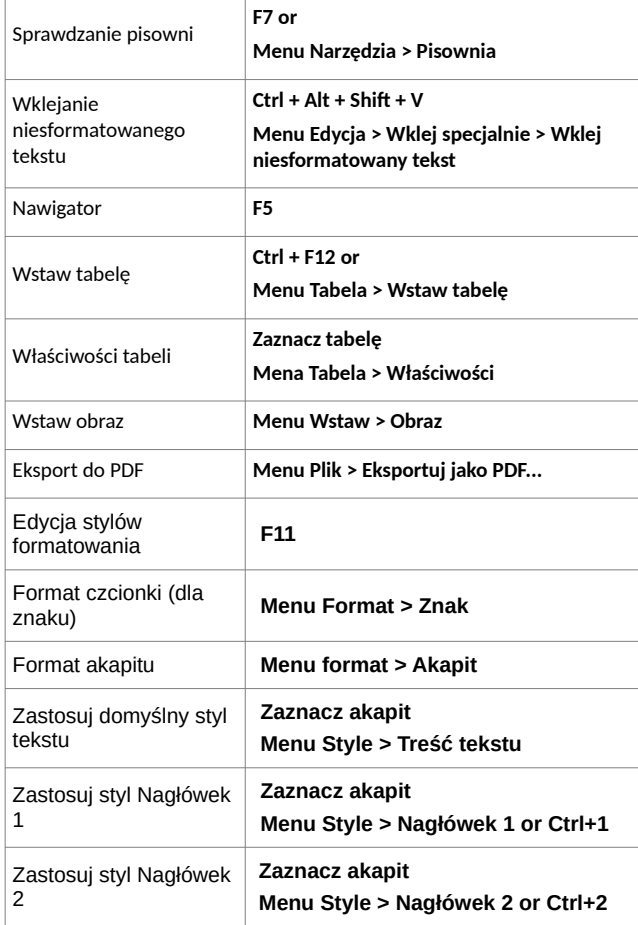

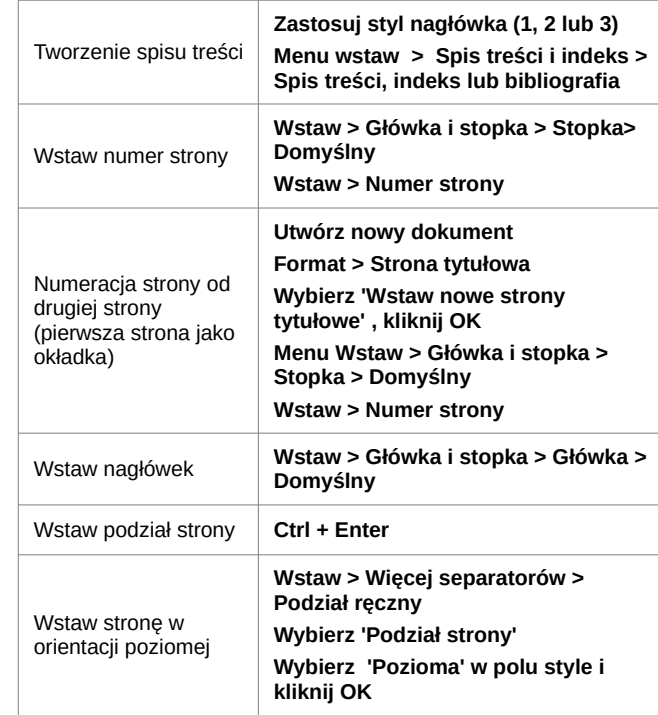